# Latitude 12 7000 Series 2-in-1

# Quick Start Guide

Stručná úvodní příručka Skrócona instrukcja uruchomienia

## 1 Connect the power adapter and turn on your tablet

#### **Z** NOTE: It is recommended to insert the micro-SIM card and the microSD card before powering on the tablet.

Připojte napájecí adaptér a zapněte tablet Csatlakoztassa a tápadaptert és kapcsolja be a táblaszámítógépet Podłącz zasilacz i włącz tablet Pripojte napájací adaptér a zapnite svoj tablet

# $\mathbf{0}$  , and  $\mathbf{0}$  $\pi$ **All Service**

POZNÁMKA: Doporučujeme před zapnutím tabletu vložit kartu micro-SIM a kartu microSD.

MEGJEGYZÉS: Javasoljuk, hogy helyezze be a Micro-SIM kártyát és a MicroSD kártyát, mielőtt a táblaszámítógépet bekapcsolja.

#### $\mathbb Z$  NOTE: If you are connecting to a secured wireless network, enter the password for the wireless network access when prompted.

UWAGA: Przed włączeniem tabletu zaleca się zainstalowanie karty micro-SIM oraz microSD.

POZNÁMKA: Karty micro-Sim a microSD sa odporúča vložiť ešte pred zapnutím tabletu.

## 2 Finish Windows 10 setup

Dokončení nastavení systému Windows 10 Fejezze be a Windows 10 beállítását Zakończ konfigurację systemu Windows 10 Dokončite inštaláciu systému Windows 10

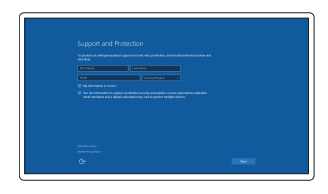

## Enable Support and Protection

Povolení podpory a ochrany Engedélyezze a támogatást és a védelmet Włącz ochronę i pomoc techniczną Povoľte podporu a ochranu

#### Connect to your network

Připojte se k síti Csatlakozzon a hálózatra Nawiąż połączenie z siecią Pripojte sa k sieti

> **MEGJEGYZÉS:** Gondoskodjon arról, hogy a kártya megfelelően illeszkedjen a helyére és helyezze be teljesen.

- POZNÁMKA: Pokud se připojujete k zabezpečené bezdrátové síti, na vyzvání zadejte heslo pro přístup k dané bezdrátové síti.
- $\mathscr B$  MEGJEGYZÉS: Ha biztonságos vezeték nélküli hálózatra csatlakozik, amikor a rendszer kéri, adja meg a vezeték nélküli hozzáféréshez szükséges jelszót.
- UWAGA: Jeśli nawiązujesz połączenie z zabezpieczoną siecią bezprzewodową, wprowadź hasło dostępu do sieci po wyświetleniu monitu.
- $\mathscr O$  POZNÁMKA: Ak sa pripájate k zabezpečenej bezdrôtovej sieti, na výzvu zadajte heslo prístupu k bezdrôtovej sieti.

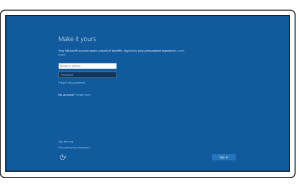

Na hlavním panelu klepněte na ikonu bezdrátového připojení  $\mathscr{C}_6$  vyberte síť a klepněte na tlačítko Připojit.

A rendszertálcán koppintson a  $^{\ast}$  kezeték nélküli ikonra, válassza ki a hálózatot, majd koppintson a Kapcsolódás lehetőségre.

Na pasku zadań stuknij ikonę sieci bezprzewodowej $\overline{\mathscr{C}}$ , wybierz swoją sieć i stuknij przycisk Połacz.

#### Sign in to your Microsoft account or create a local account

V paneli úloh ťuknite na ikonu bezdrôtového pripojenia  $\overline{\mathscr{C}}$ , označte svoju sieť a ťuknite na položku Pripojiť.

Přihlaste se k účtu Microsoft nebo vytvořte místní účet Jelentkezzen be a Microsoft fiókjába vagy hozzon létre egy helyi fiókot Zaloguj się do konta Microsoft albo utwórz konto lokalne Prihláste sa do konta Microsoft alebo si vytvorte lokálne konto

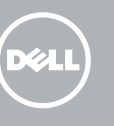

#### $\mathbb Z$  NOTE: For mobile broadband connection, you may need to activate your network service before connecting.

## Locate Dell apps

Vyhledejte aplikace Dell | Keresse meg a Dell alkalmazásokat Odszukaj aplikacje firmy Dell | Nájdite aplikácie Dell

- $\mathbb Z$  POZNÁMKA: V případě mobilního širokopásmového připojení možná budete muset před připojením aktivovat síťovou službu.
- $\mathscr{D}$  MEGJEGYZÉS: A mobil széles sávú kapcsolathoz folytatás előtt lehet, hogy aktiválnia kell a hálózati szolgáltatást.
- UWAGA: Przed połączeniem się z siecią szerokopasmową może być wymagane aktywowanie usługi sieciowej.
- **Z POZNÁMKA:** Pre širokopásmové mobilné pripojenie možno bude pred pripojením potrebné aktivovať sieťovú službu.

## Dell Product Registration

## Register your computer

Zaregistrujte počítač | Regisztrálja a számítógépét Zarejestruj komputer | Zaregistrujte si počítač

### SupportAssist Check and update your computer

Z POZNÁMKA: Při správném zarovnání dokovacích kolíků tabletu a klávesnice se na 2 sekundy rozsvítí podsvícení klávesnice.

Kontrola počítače a případná aktualizace Számítógép ellenőrzése és frissítése Wyszukaj i zainstaluj aktualizacje komputera Kontrola a aktualizácia vášho počítača

> $\mathscr U$  MEGJEGYZÉS: A billentyűzet háttérvilágítása 2 másodperc elteltével kapcsol be azután, hogy a táblaszámítógép dokkoló érintkezői és a billentyűzet érintkezői megfelelően illeszkednek egymáshoz.

## Insert optional micro-SIM and microSD memory card (sold separately)

 $\mathbb Z$  POZNÁMKA: Ak sú dokovacie kontakty tabletu a klávesnice správne zarovnané, na 2 sekundy sa rozsvieti podsvietenie klávesnice.

Vložte volitelnou kartu micro-SIM a paměťovou kartu microSD (prodávány zvlášť)

Helyezzen be opcionális Micro-SIM és microSD memóriakártyát (külön megvásárolható)

Włóż opcjonalną kartę pamięci micro-SIM lub micro SD (do nabycia osobno) Vložte voliteľnú (samostatne predávanú) pamäťovú kartu micro-SIM a microSD

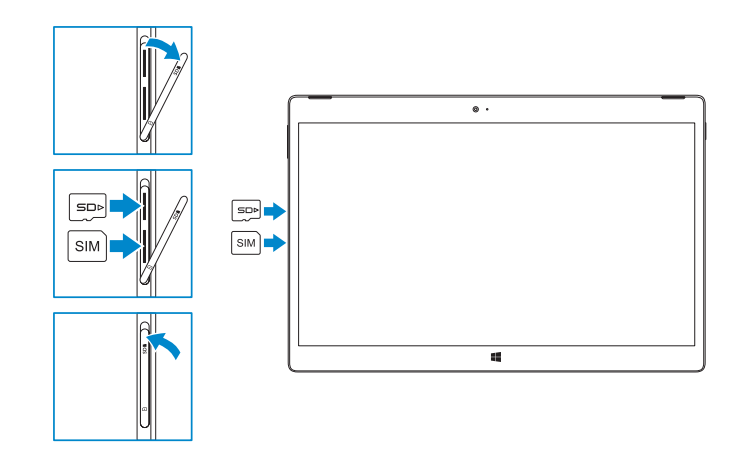

#### **NOTE:** Make sure the card is correctly aligned and is inserted all the way.

POZNÁMKA: Ujistěte se, že je karta správně zarovnána a zasunuta až na doraz.

UWAGA: Upewnij się, że karta jest prawidłowo zainstalowana.

POZNÁMKA: Uistite sa, že je karta správne zarovnaná a celá zasunutá.

## Connecting to your network — optional

Připojení k síti — volitelné Csatlakozás a hálózatra — opcionális Nawiązywanie połączenia z siecią — opcjonalnie Pripojenie k vašej sieti — voliteľné

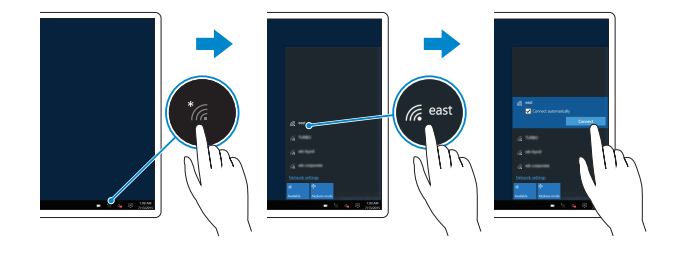

## In the system tray, tap the wireless icon  $\overline{\mathscr{C}}$ , select your network, and tap **Connect**.

## Connecting the keyboard and Folio

Připojení klávesnice a pouzdra A billentyűzet és a Folio csatlakoztatása Podłączanie klawiatury i tabletu Folio Pripojenie klávesnice a fólia

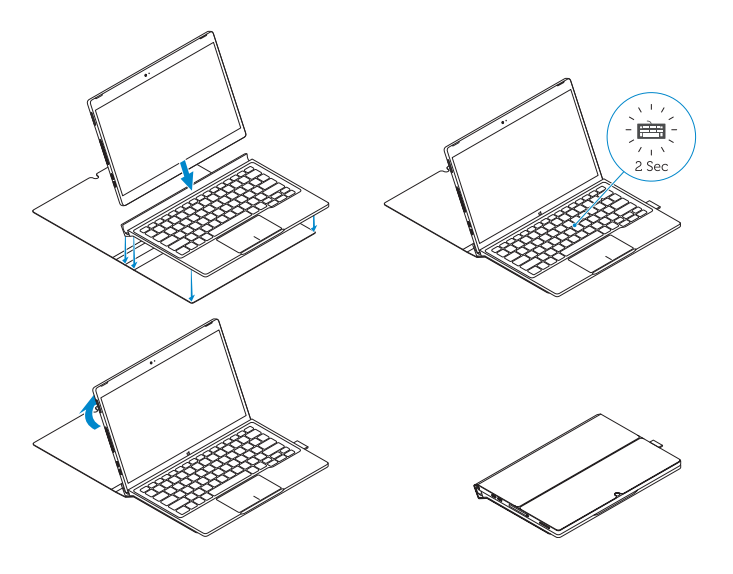

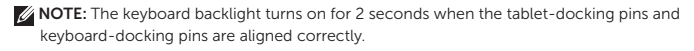

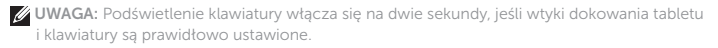

Disconnecting the keyboard and Folio

Odpojení klávesnice a pouzdra A billentyűzet és a Folio lecsatlakoztatása Odłączanie klawiatury i tabletu Folio Odpojenie klávesnice a fólia

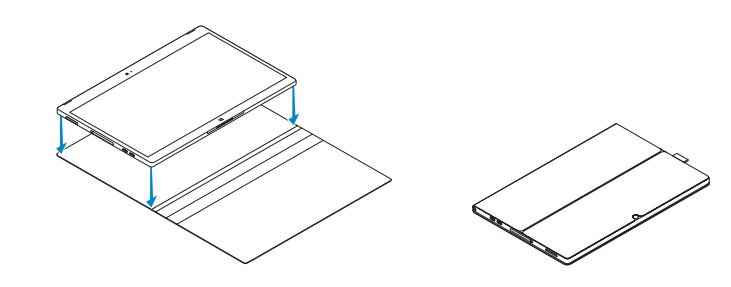

## Dell Premier Magnetic Folio

## Connecting the keyboard

Připojení klávesnice A billentyűzet csatlakoztatása Podłączanie klawiatury Pripojenie klávesnice

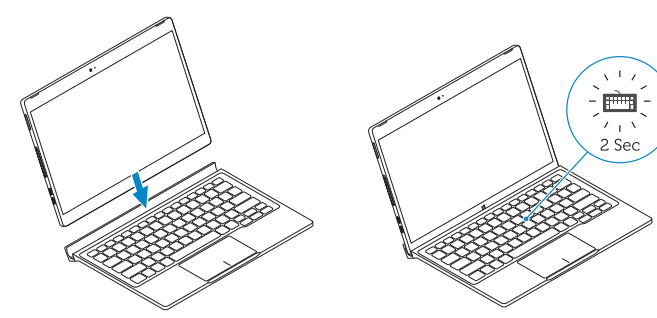

## Disconnecting the keyboard

Odpojení klávesnice A billentyűzet lecsatlakoztatása Odłączanie klawiatury Odpojenie klávesnice

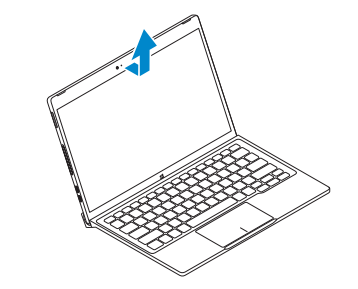

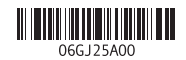

## Features

- 1. Mikrofony 2. Přední fotoaparát 3. Indikátor stavu přední kamery 4. Vypínač 5. Konektor pro bezpečnostní kabel Noble 6. Klávesa Home systému Windows 18. Dokovací kolíky 7. Zadní fotoaparát 8. Mikrofon 9. Zadní 3D kamera 10. Konektor náhlavní soupravy 14. Čtečka karet MicroSD 15. Tlačítko hlasitosti 16. Servisní štítek 17. Dokovací kolíky
- 11. Konektor USB-C
- 12. Konektor USB-C / nabíjení

Funkce | Jellemzők | Funkcje | Vlastnosti

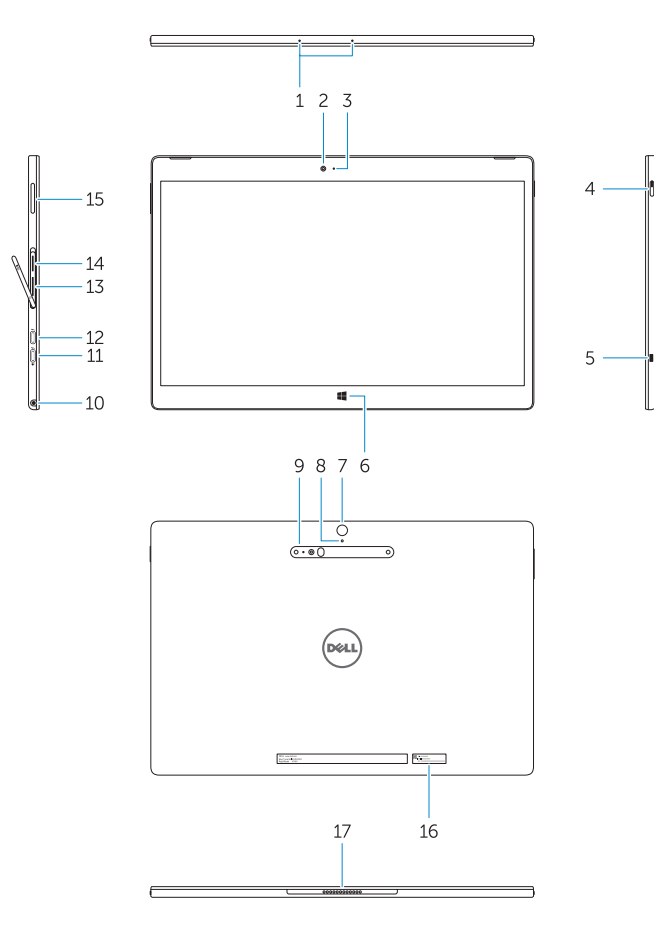

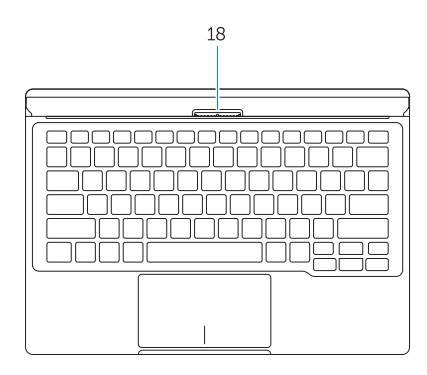

- 13. Zásuvka pro kartu micro-SIM (pouze modely pro sítě LTE/HSPA+)
- 

- 1. Microphones
- 2. Front camera
- 3. Front camera-status light
- 4. Power button
- 5. Noble security-cable slot
- 6. Windows home key
- 7. Rear camera 8. Microphone
- 9. 3D Rear Camera
- 10. Headset connector
- 11. USB Type-C connector
- 12. USB Type-C connector / Charging connector
- 13. Micro-SIM reader (LTE/HSPA+
- models only)
- 14. MicroSD memory card reader
- 15. Volume button
- 16. Service-tag label
- 17. Dock pins
- 18. Dock pins
- 13. Czytnik kart Micro-SIM (tylko modele LTE/HSPA+)
- 14. Czytnik kart pamięci MicroSD
- 15. Przycisk regulacji głośności
- 16. Etykieta ze znacznikiem serwisowym
- 17. Wtyki dokowania
- 18. Wtyki dokowania

- 13. Čítačka kariet micro-SIM (iba modely LTE/HSPA+)
- 14. Čítačka pamäťových kariet MicroSD
- 15. Tlačidlo ovládania hlasitosti
- 
- 17. Dokovacie kolíky
- 18. Dokovacie kolíky
- 1. Mikrofonok
- 2. Elülső kamera
- 3. Elülső kamera állapotjelző fény
- 4. Bekapcsológomb
- 5. Noble biztonsági kábel foglalat
- 6. Windows kezdő gomb
- 7. Hátulsó kamera
- 8. Mikrofon
- 9. 3D hátsó kamera
- 10. Headset csatlakozó
- 11. USB type C csatlakozó
- 12. USB type C csatlakozó / Töltő csatlakozó

Kontaktujte společnost Dell | Kapcsolatfelvétel a Dell-lel Dell.com/contactdell Kontakt z firmą Dell | Kontaktujte spoločnosť Dell

13. Micro-SIM olvasó

(csak LTE/HSPA+ modellek) 14. MicroSD memóriakártya olvasó 15. Hangerő szabályozó gomb

- 
- 

16. Szerviz fül címke 17. Dokkoló érintkezők 18. Dokkoló érintkezők

- 1. Mikrofony
- 2. Kamera przednia
- 3. Lampka stanu kamery przedniej
- 4. Przycisk zasilania
- 5. Gniazdo linki antykradzieżowej
- 6. Przycisk Windows Home
- 7. Kamera tylna
- 8. Mikrofon
- 9. Kamera tylna 3D
- 10. Złącze zestawu słuchawkowego
- 11. Złącze USB typu C
- 12. Złącze USB typu C / złącze ładowarki

- 1. Mikrofóny
- 2. Predná kamera
- 3. Stavová kontrolka prednej kamery
- 4. Tlačidlo napájania
- 5. Otvor pre bezpečnostný kábel Noble 16. Etiketa servisného štítka
- 6. Domovské tlačidlo Windows
- 7. Zadná kamera
- 8. Mikrofón
- 9. Zadná kamera 3D
- 10. Konektor náhlavnej súpravy
- 11. Konektor USB typu C
- 12. Konektor USB typu C / nabíjací konektor

#### Product support and manuals

Podpora a příručky k produktům Terméktámogatás és útmutatók Pomoc techniczna i podręczniki Podpora a manuály k produktu

Dell.com/support Dell.com/support/manuals Dell.com/support/windows

#### Contact Dell

#### Regulatory and safety

Regulace a bezpečnost | Szabályozások és biztonság Przepisy i bezpieczeństwo | Regulácie a bezpečnosť

Dell.com/regulatory\_compliance

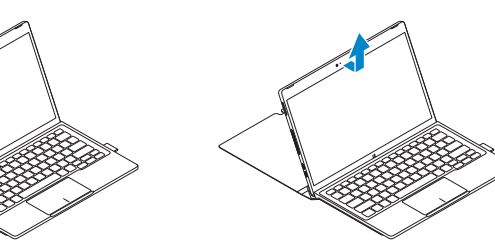

#### Regulatory model

Směrnicový model | Szabályozó modell Model | Model regulácie

T02H

## Regulatory type

Regulační typ | Szabályozó típus Typ | Typ regulácie

T02H001

#### Computer model

Model počítače | Számítógép modell Model komputera l | Model počítača

Latitude 12 7275

© 2015 Dell Inc. © 2015 Microsoft Corporation. Printed in China. 2015-11